## **DHLink Summary dialog shortcut menu**

To open the shortcut menu in the **[DHLink Summary](https://docs.nomagic.com/display/CDH2021xR1/DHLink+Summary)** dialog

• In the **DHLink Summary** dialog, right-click a value in the element. The shortcut menu opens.

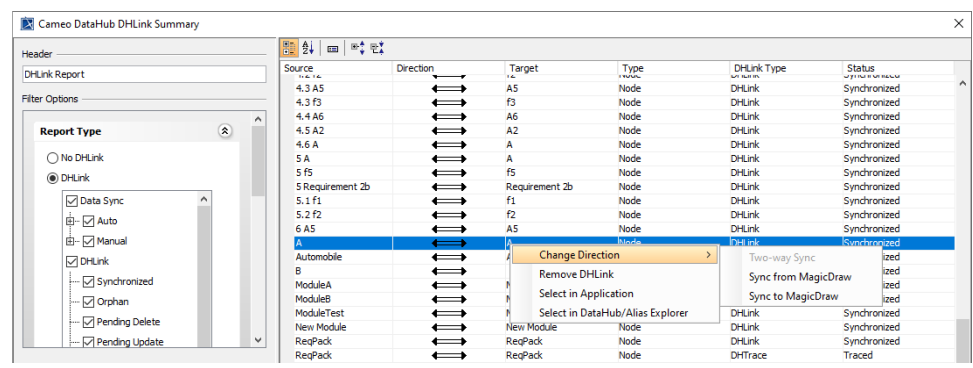

The shortcut menu of the root data node in the DHLink Summary dialog.

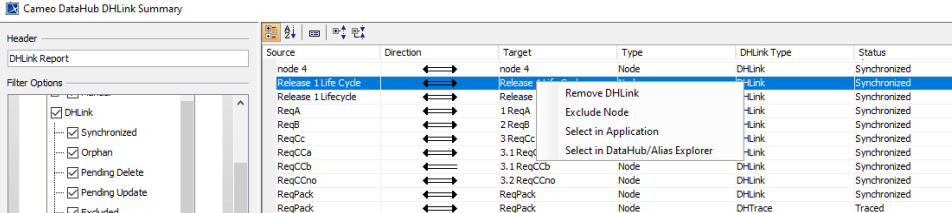

The shortcut menu of a data node in the DHLink Summary dialog.

To open the shortcut menu in the **DH Links** panel

In the **DH Links** panel, right-click a Data Source in the element. The shortcut menu opens.

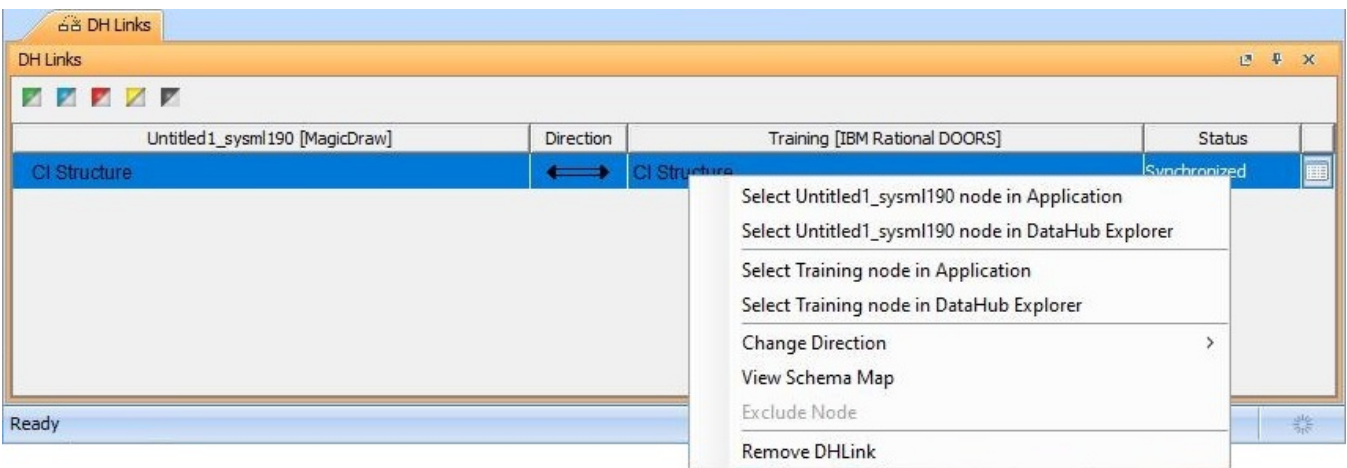

The shortcut menu of the synchronized DHLink in the DH Links panel.

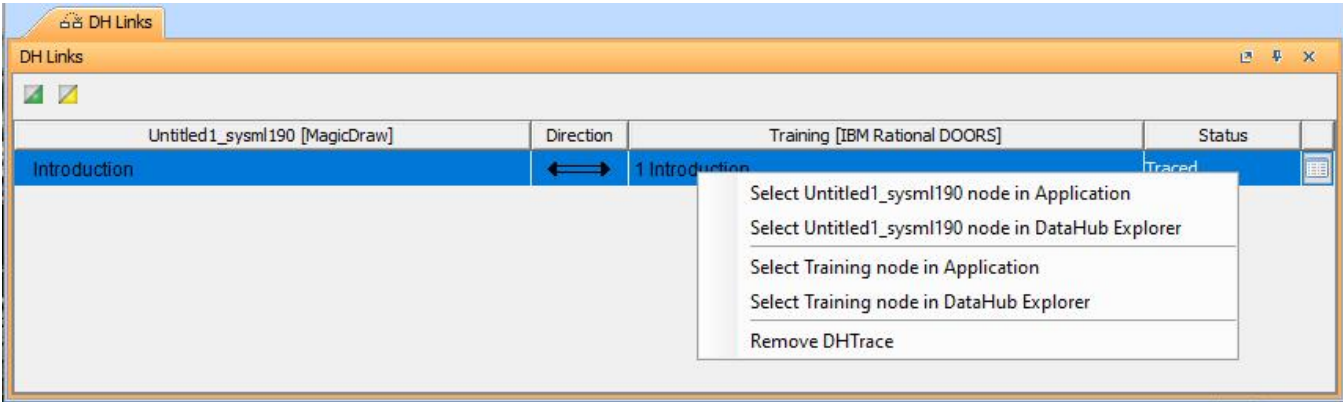

The shortcut menu of DHTrace in the DH Links panel.

The table below summarizes the shortcut menu items in the **DHLink Summary** dialog and **DH Links** panel.

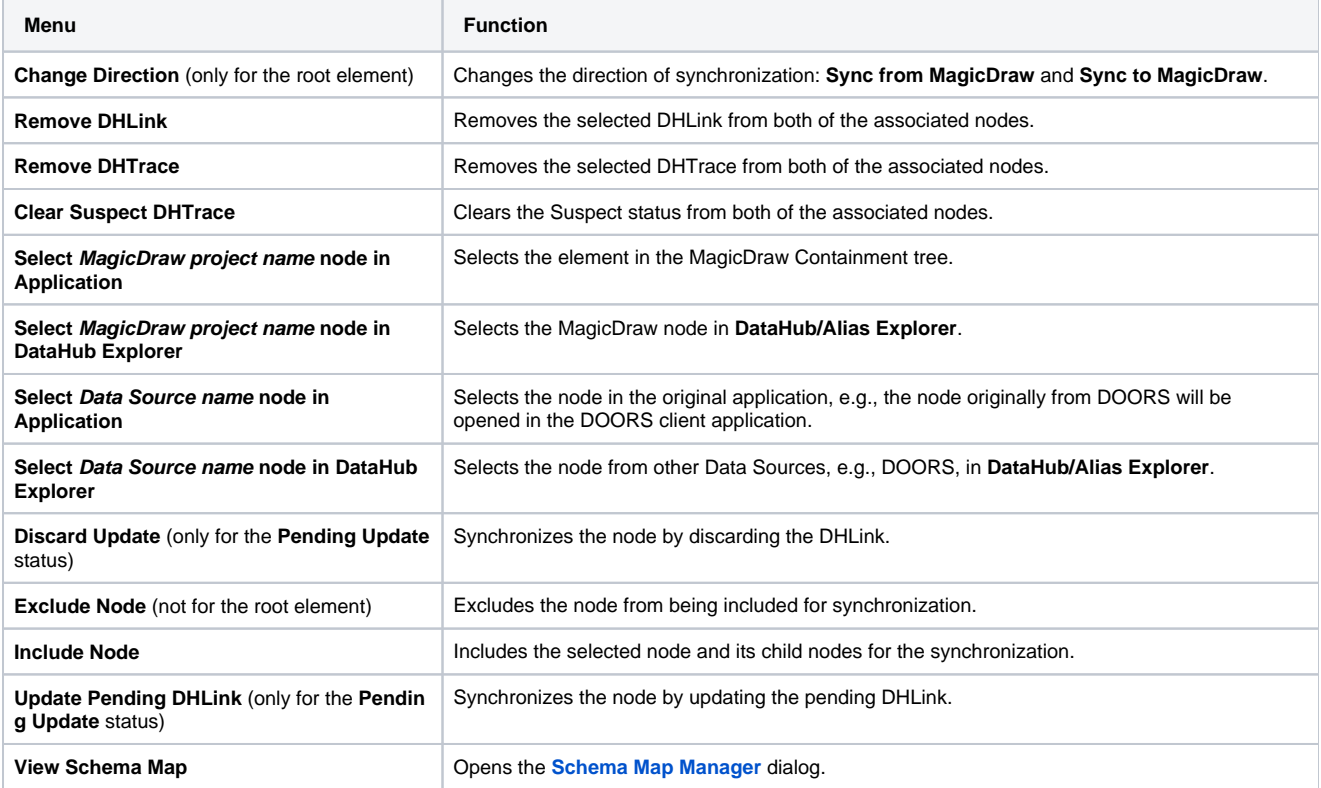